## 1. Loks

## 1.1. Wir Rüsten um

Ich möchte die Lok von PIKO BR80 aus dem Starterset umrüsten und auf meiner Digitalanlage betreiben.

Wir haben auf der Unterseite auf jeder Seite 5 Schrauben. Die 2x2 im vorderen Bereich sind die Kesselverkleidung und die 3x3 im hinteren Bereich der Führerstand.

die vier Schrauben lösen und die beiden Kesselverkleidungen abnehmen.

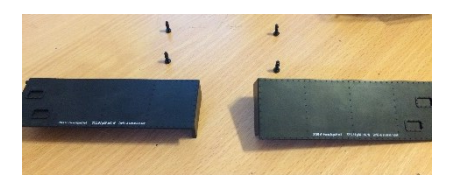

Jetzt können wir mit einen leichten dreh nach außen die beiden roten Verkleidungen abnehmen. Vorsicht ist im vorderen Teil leicht eingerastet. Nach ausklappen ziehen in Richtung nach Hinten.

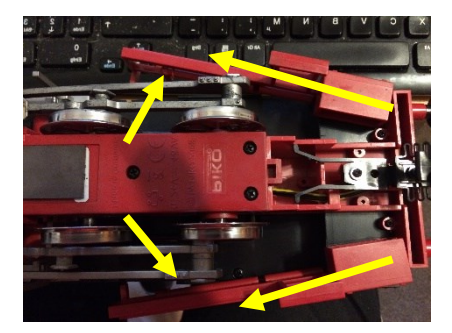

Jetzt lösen wir die sechs Schrauben für das Entfernen des Führerstandes.

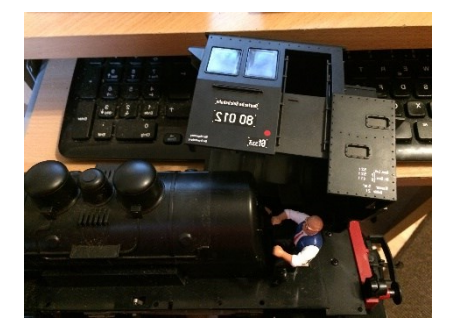

Jetzt kommen wir zum komplizierten Teil. Die Demontage des Kessels. Die beiden Schrauben in der Fahrerkabine sind kein Problem. Also dieses Lösen.

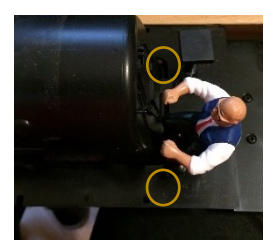

Jetzt entfernen wir gleich den Lokführer mit. Vorsichtig haltet den Stuhl gut fest und drücke leicht einen Schraubendreher oder ein Cutter zwischen Lokführer und Stuhl. Das Klebet ist sehr gut und hält. Der Lokführer verhindert das Entferne Des Kessels.

Jetzt zur dritten – versteckten – Schraube. Wir müssen dazu die Kupplung und die Stoßstange vorn abbauen. Das geht nur mit folgenden Schritten.

Wir entfernen die Abdeckung für die Kupplung. Dazu die beiden Schrauben lösen und den Deckel abheben.

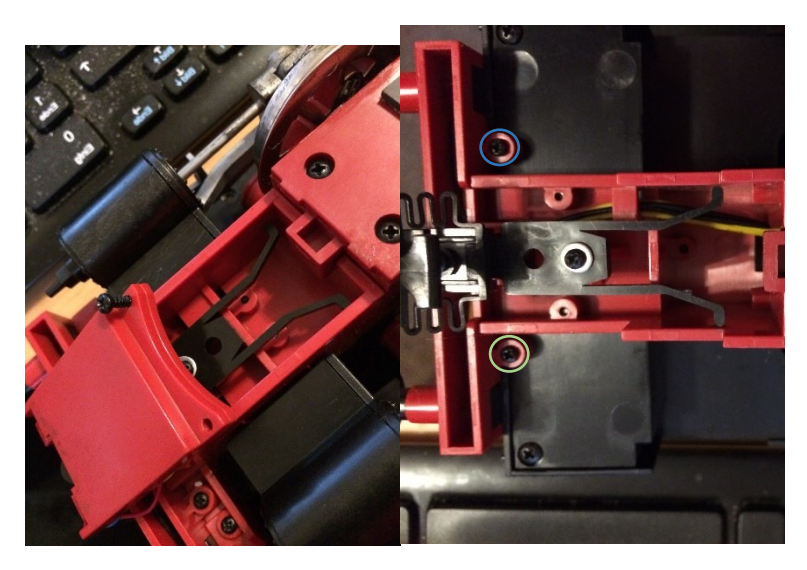

Die Stoßstange geht noch nicht ab – Sie ist eingesteckt in die Befestigung. Wirt müssen die Stoßstange nach unten Schieben.

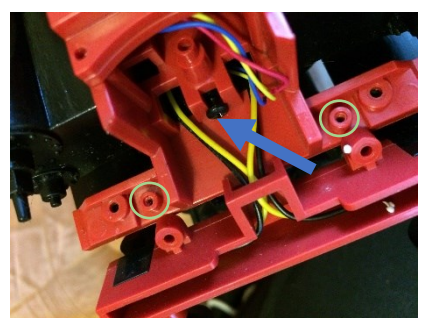

Die Stoßstange ist auf die beiden Plastegewinde aufgesteckt. Also Vorsicht – Zeit lassen bei Schieben. Man kann mit einem kleinen Schraubendreher die erste Bewegung zu Unterstützen.

Nun können wir an die Schraube zum Entfernen des Kessels herankommen. Wir entfernen diesen und könne jetzt den Kessel anheben. Der muss vorsichtig an den Beiden Sitzen vorbei und bei den beiden Ablässen zum Gestänge. Schön langsam und nach oben ziehen.

Jetz liegt die Elektronik frei! Diese Beschreibung lässt sich durch YouTube unterstützen. Hier sind zwar ein paar leicht Fehler, aber man kann es nachvollziehen. [\(https://www.youtube.com/watch?v=CVac-Dc9op4\)](https://www.youtube.com/watch?v=CVac-Dc9op4)

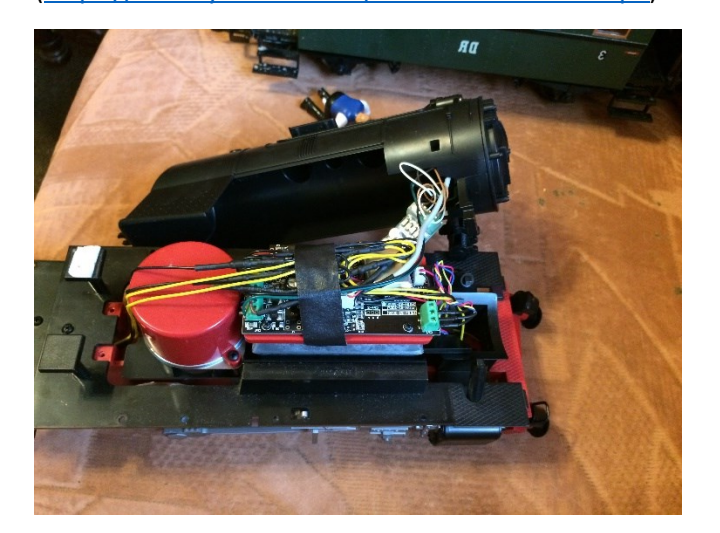

## 2.1. Die Elektronik

## Alte Verdrahtung:

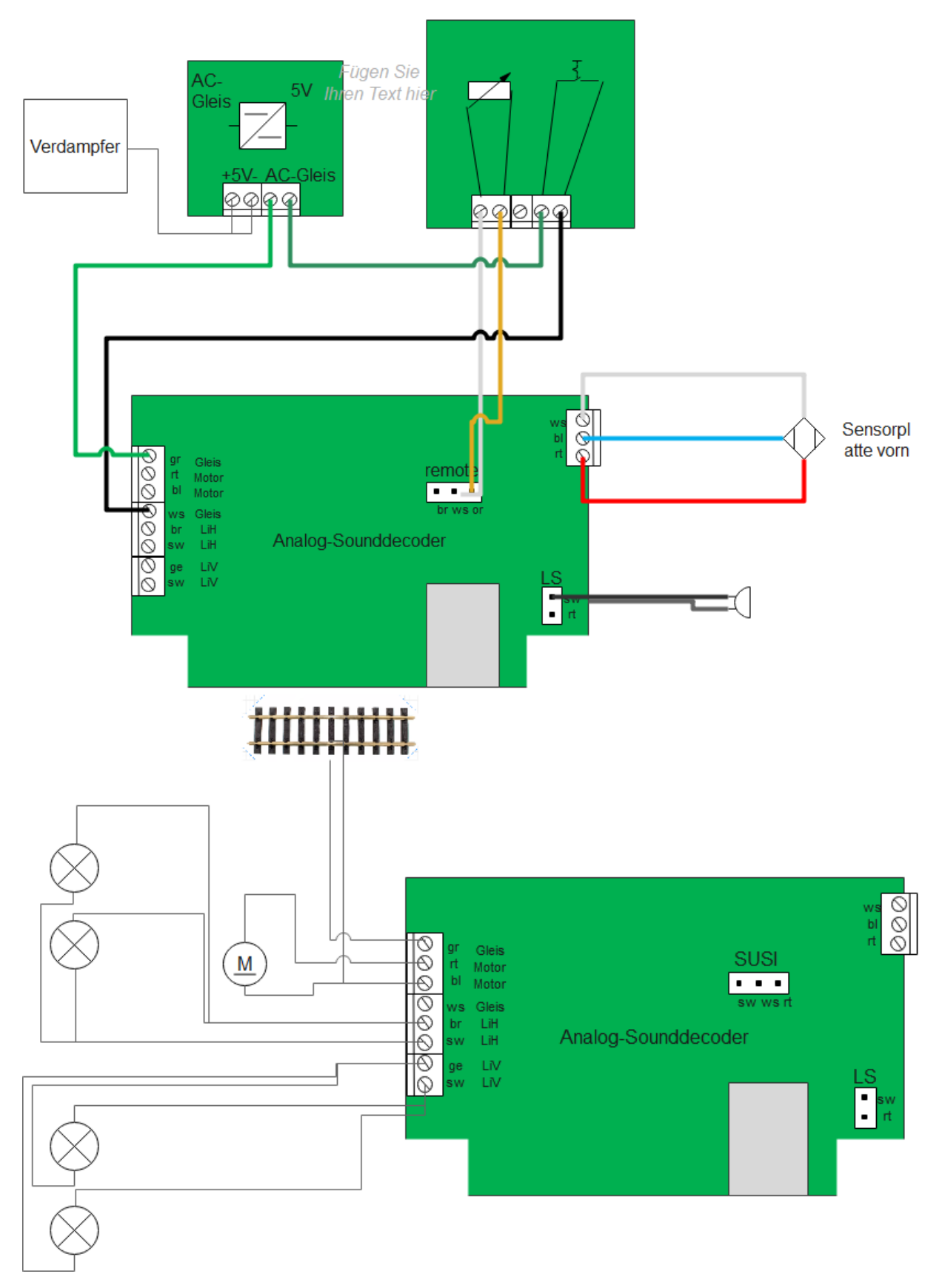

Das ist die Struktur im alten Zustand. Den müssen wir zurückbauen und die neue Technik einbauen. Ich empfehle immer macht ein Foto vorm Demontieren. Bringt immer bei Problemen eine gute Dokumentation, um etwas wieder zurück zu verfolgen.

Neue Verdrahtung einbauen:

Ich kann hier nur auf die Videos von schoenower\_eisenbahngarten von Frank [\(https://www.youtube.com/watch?v=\\_MuMkcq99U8&t=129s\)](https://www.youtube.com/watch?v=_MuMkcq99U8&t=129s) hinweisen. Die 5 Videos zeigen das alle in sehr guter Qualität.

Beginne wir mit dem Anschluss des Radsatzes. Da gibt es viele unterschiedliche Anschlüsse. Diese kann man in der Dokumentation des Drive-M von mxion. Wir verwenden diesen Decoder, weil er hier in meine Linie passt. Man kann jeden anderen auch nehmen.

Ich gehe jetzt von der einfachsten Variante aus. Wir haben vom Radsatz vier Drähte – 2 für den Motor und 2 fürs Gleis.

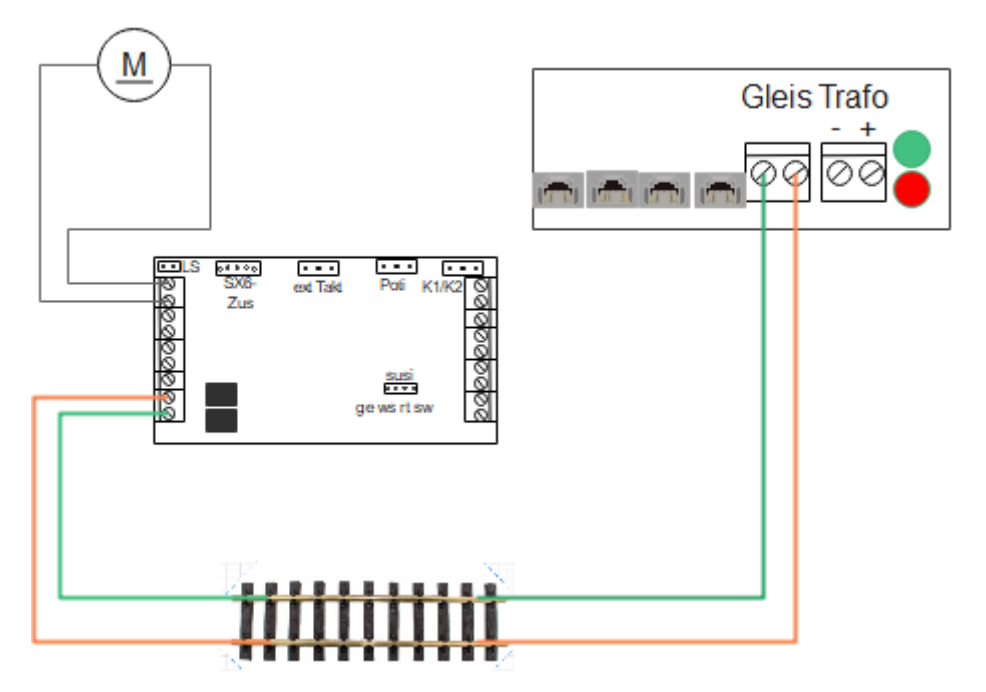

Wir sehen hier im Bild wie wir und was wir wo anschließen. Um die Richtigen Drähte zu erwischen kann man den Durchgang vom Rad zu den Drähten prüfen. Hier kann man nun raus finden welche aufs Gleis gehen. Die anderen zwei sind die zum Motor. Die Polung ist erstmal egal. Man kann ja später noch umdrehen oder in der Software das Drehen.

Nun bauen wir die Beleuchtung ein.

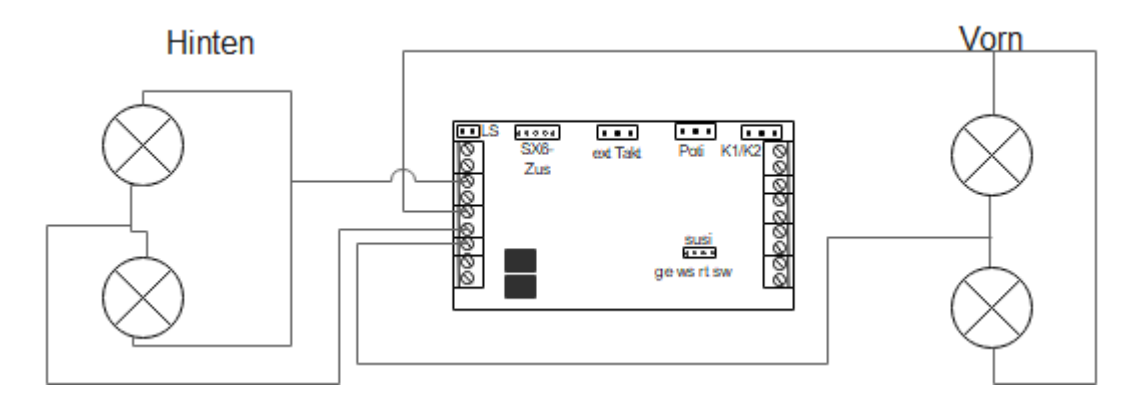

Es ist effektiv die zusammengeführten Drähte außerhalb der Klemmstelle zusammenführen. Am einfachsten verlöten und mit Schrumpfschlauch überziehen oder mit einer kleinen Lüsterklemme zusammenfassen.

Nun noch die Zusatzteile wie die Reedschalter und den Verdampfer. Der Reedschalter ist einfach anzuklemmen. Die Überprüfung kann man machen, indem man mit einen Durchgangsprüfer und einen Magneten die Anschlüsse ermittelt.

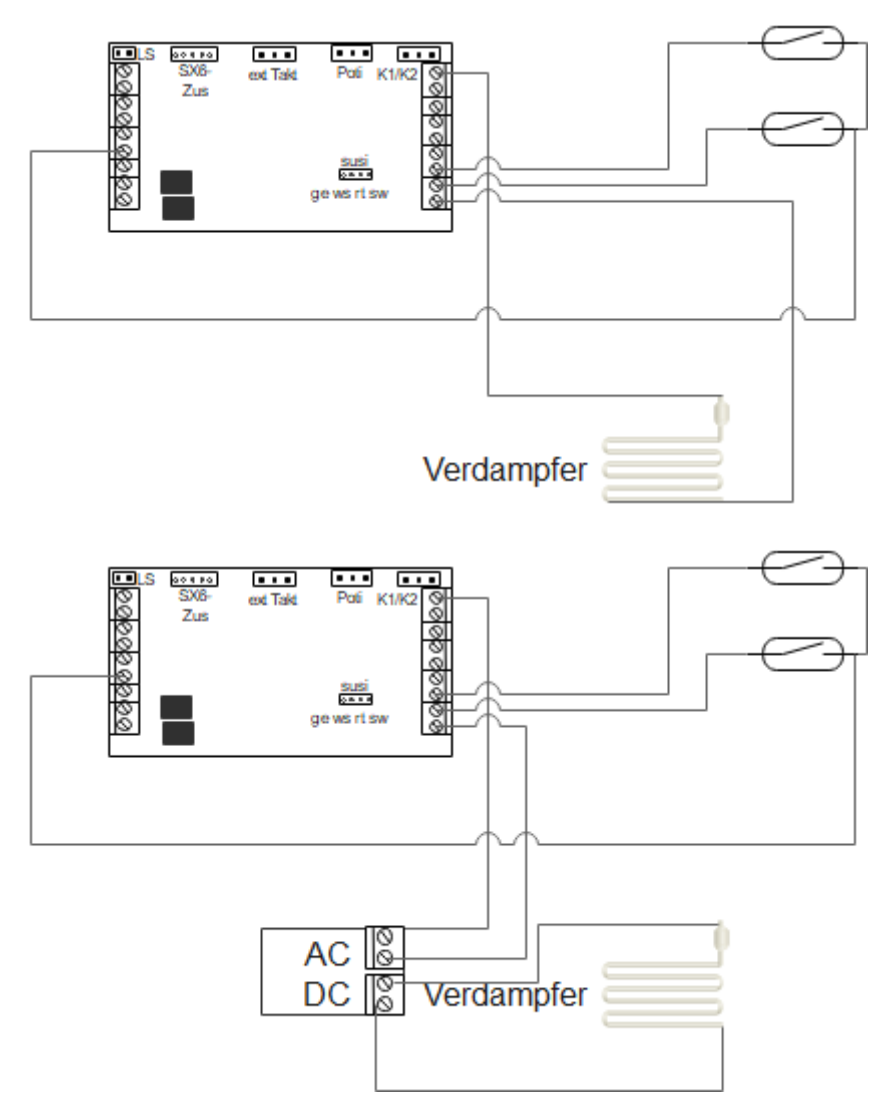

Der Verdampfer ist der der schon in der Lok war. Ich habe leider keinen Platz für einen gepulsten Verdampfer gefunden. Die einzige variante war, den Verdampfer mit dem Schornstein zu verkleben. Das ist für mich keine Lösung.

Es gibt zwei Möglichkeiten den Verdampfer anzuschließen. Da der Verdampfer nur mit 5V betrieben wird müssen wir entweder direkt anschließen und in der Software herunter drehen oder mit 5V Festspannungsregler. (siehe Video)

Nun nur noch den Sound.

Der Sound ist einfach und schnell anzuschließen. Dabei auf die Polung der Stecker aufpassen. Die gehen mit etwas Druck auf den Stecker.

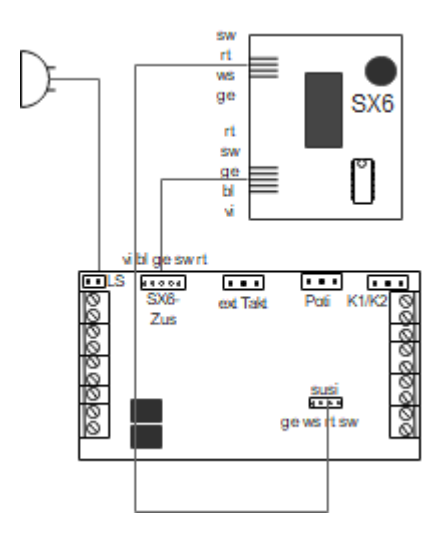

Hier können wir das Video von [\(https://www.youtube.com/watch?v=CVac-Dc9op4\)](https://www.youtube.com/watch?v=CVac-Dc9op4) nutzen.

Nun positionieren wir die Leiterplatten auf der Lok so wie die Alten. Aufpassen nicht zu hoch die Kabel legen. Der Kessel passt sonst nicht mehr drauf. Lieber die Leitungen etwas seitwärts und nebeneinander anordnen.

Man kann das mit ein zwei Kabelbinder fixieren. Den Bund vom Kabelbinder nicht nach oben machen.

Bevor wir zusammenbauen machen wir einen Test.

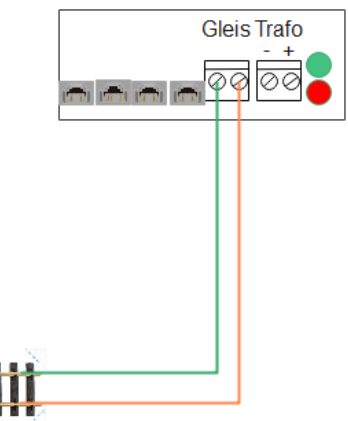

Hier stellen wir die Lok auf. Nun öffnen wir unsere Software MD-DCC-Tool. Mit dieser werden wir testen. Die Bedienung siehe MD-DCC-Tool im Buch.

Die Adresse ist 3 – wie bei allen neuen Decodern. Wir könne jetzt mittel der feile rechts links und der Stop Taste den Zug in die Fahrrichtung stellen und anhalten. Der Zeiger stellt dann die Fahrgeschwindigkeit.

Die F0 bis F.. werden den Sounddecoder testen. Es müsste zu mindestens das Licht angehen – Vor wenn Pfeil nach rechts und hinten wenn Pfeil nach links und die F0 eingehakt ist.

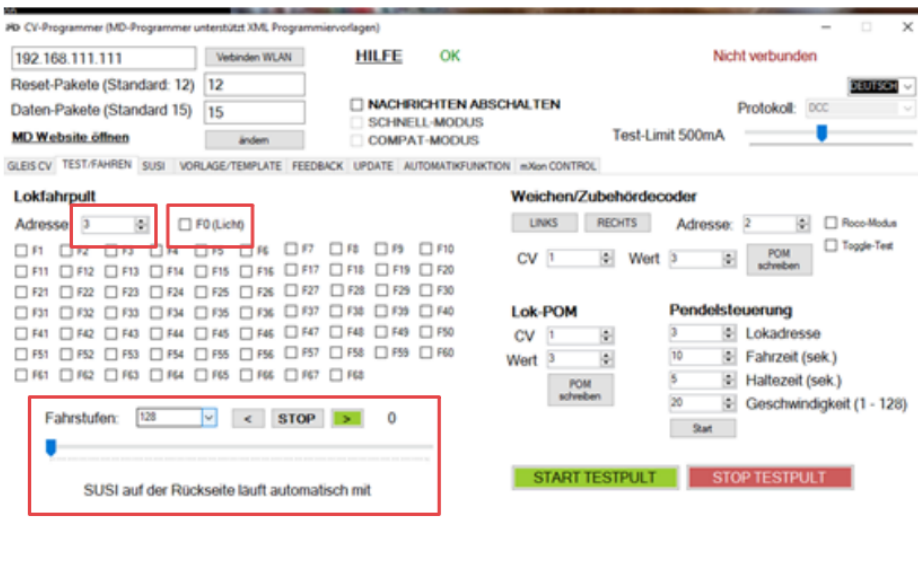

Jetz können wir die Lok zusammenbauen. Das Einstellen machen wir später.